**Instrukcja obsługi i lista części zamiennych** 

# **Magic Control CM-10 Sterowanie linią**

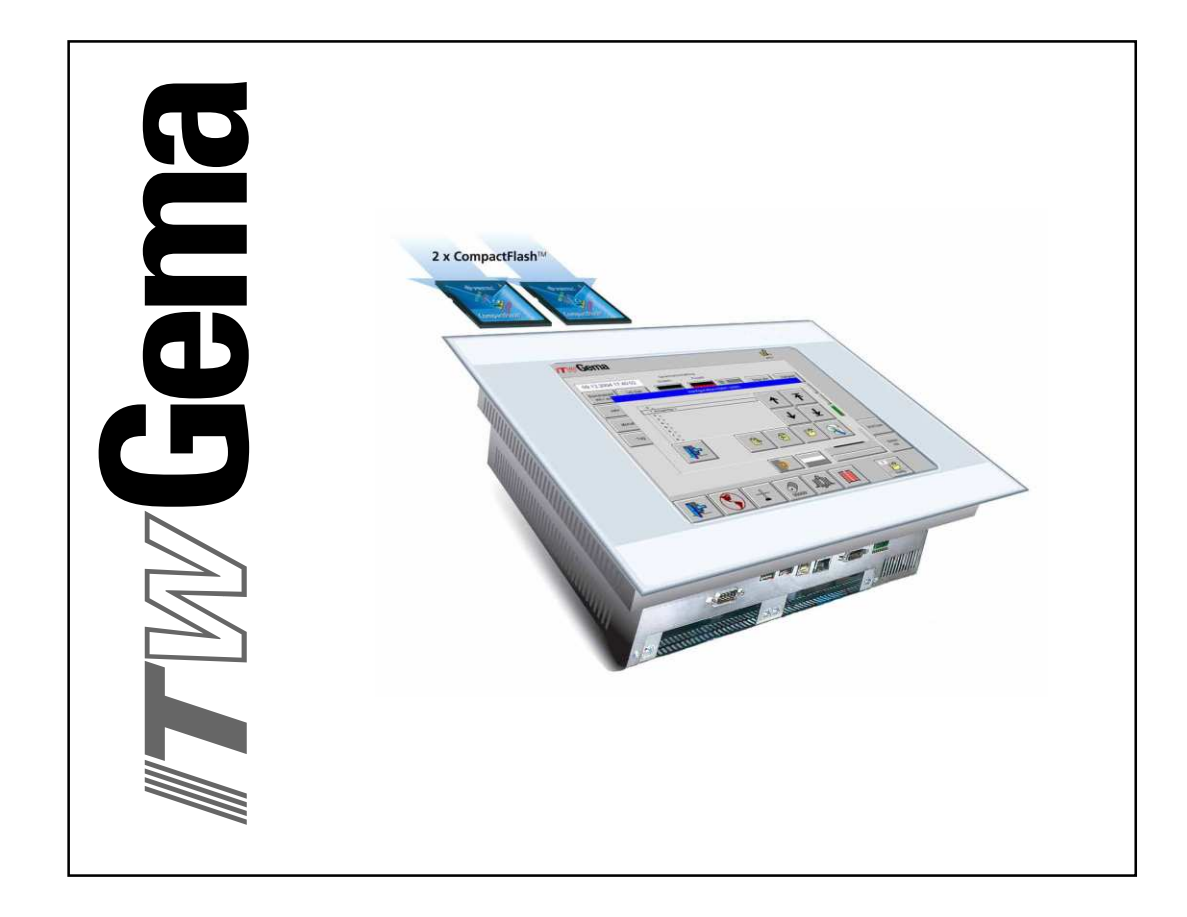

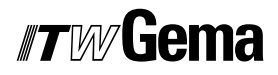

#### **Dokumentacja Magic Control CM-10 Sterowanie linią**

© Prawa autorskie 2005 ITW Gema AG

Wszystkie prawa zastrzeżone.

Publikacja chroniona prawem autorskim. Kopiowanie bez autoryzacji jest niedozwolone. Żadna z części tej publikacji nie może być reprodukowana, kopiowana, tłumaczona lub transmitowana w jakiejkolwiek formie, ani w całości ani częściowo bez pisemnej zgody firmy ITW Gema AG.

OptiTronic, OptiGun, EasyTronic, EasySelect, EasyFlow i SuperCorona są zarejestrowanymi znakami towarowymi firmy ITW Gema AG.

OptiMatic, OptiMove, OptiMaster, OptiPlus, MultiTronic i Gematic są znakami towarowymi firmy ITW Gema AG.

Wszystkie inne nazwy produktów są znakami towarowymi lub zarejestrowanymi znakami towarowymi ich poszczególnych właścicieli.

W tej instrukcji jest zrobione odniesienie do różnych znaków towarowych i zarejestrowanych znaków towarowych. Takie odniesienia nie oznaczają, że producenci, o których mowa aprobują lub są w jakikolwiek sposób związani przez tę instrukcję. Usiłujemy zachować zapis ortograficzny znaków towarowych i zarejestrowanych znaków towarowych właścicieli praw autorskich.

Cała nasza wiedza i informacje zawarte w tej publikacji były aktualizowane i ważne w dniu oddania do druku. Firma ITW Gema AG nie ponosi odpowiedzialności gwarancyjnej odnośnie interpretacji zawartości tej publikacji, rezerwuje sobie prawo do rewizji publikacji oraz do robienia zmian jej zawartości bez wcześniejszego zawiadomienia.

#### **Wydrukowano w Szwajcarii**

ITW Gema AG Mövenstrasse 17 9015 St. Gallen **Szwajcaria** 

Tel: +41-71-313 83 00 Fax: +41-71-313 83 83

E-Mail: info@itwgema.ch Strona internetowa: www.itwgema.ch

# Spis treści

#### Ogólne zasady bezpieczeństwa

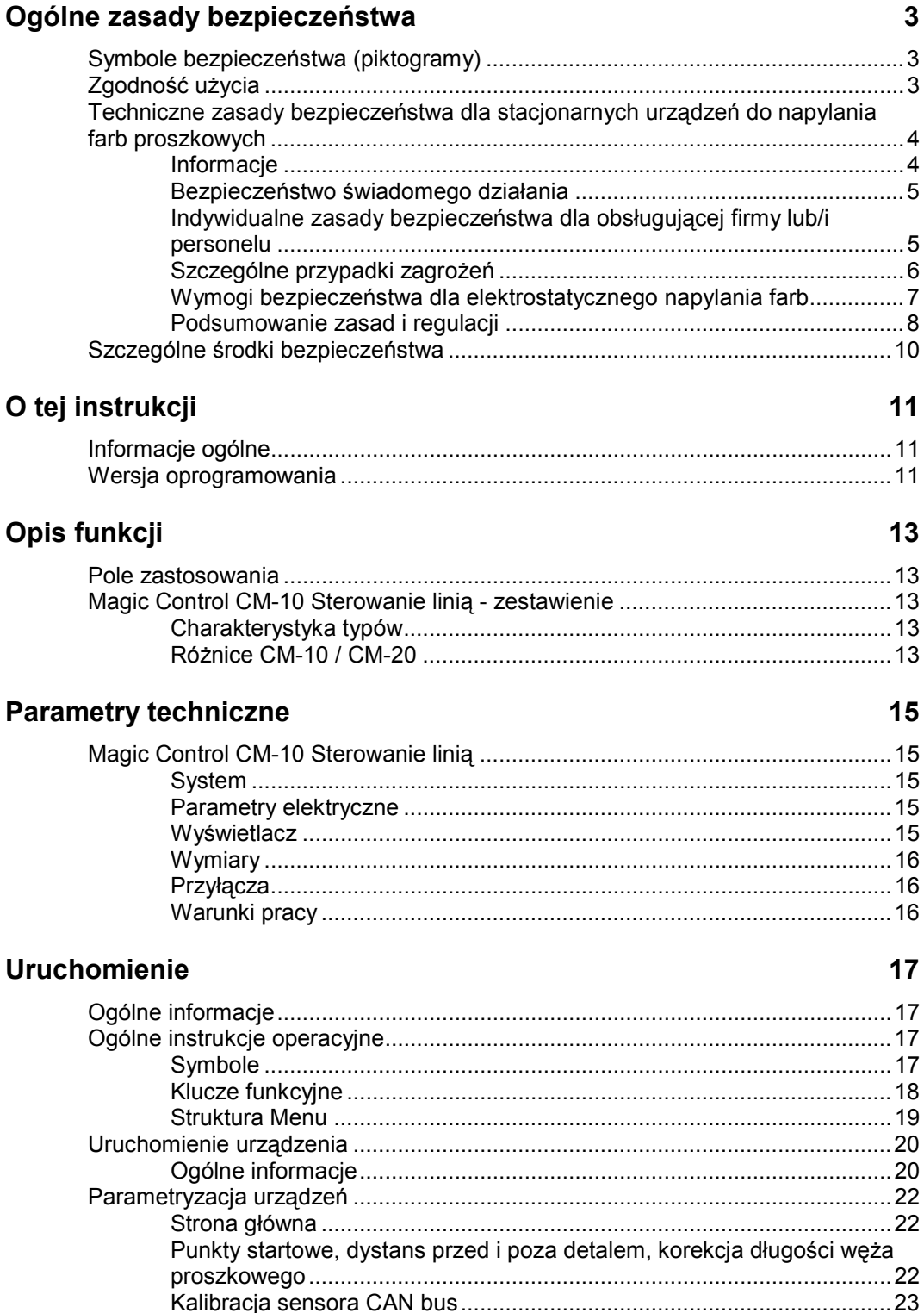

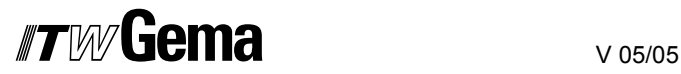

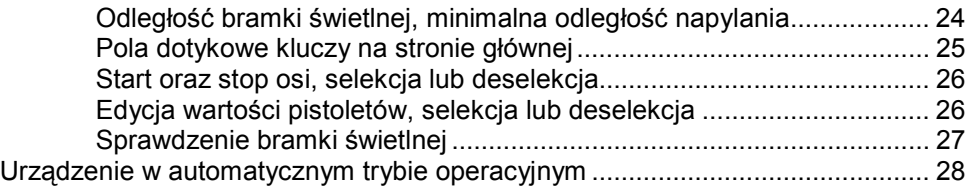

#### **Tryby operacyjne 29**

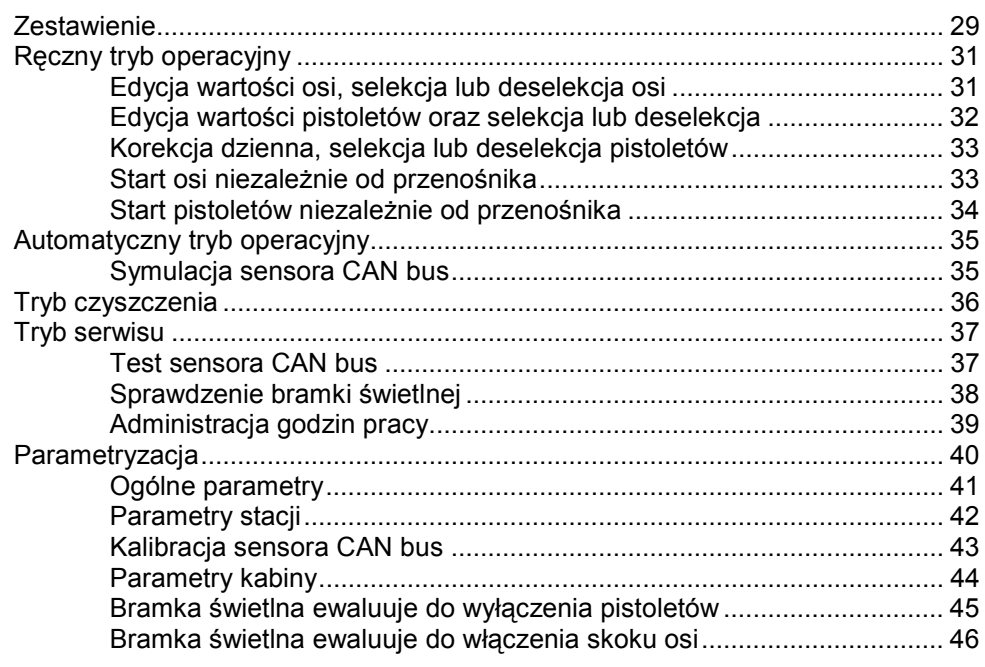

#### **Administracja danych obiektu 47**

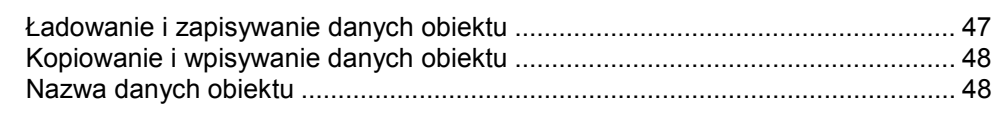

#### **Wyświetlanie błędów** 49

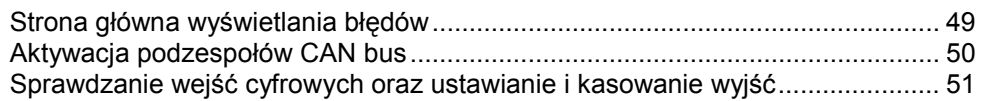

# **Poziomy użytkownika i dostęp 53**

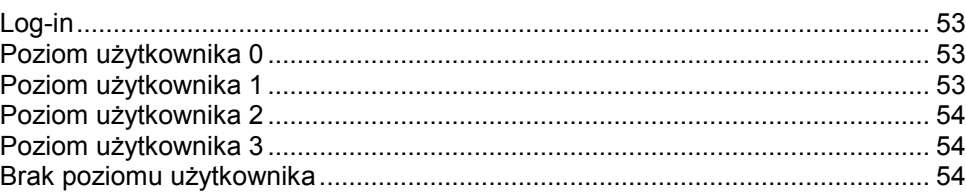

### **Konfiguracja linii 54**

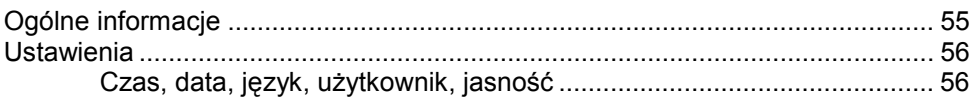

### **Lista części zamiennych 59**

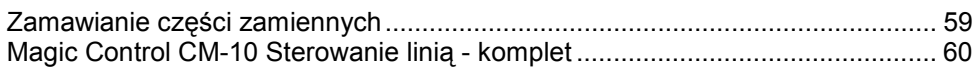

# **OgÛlne zasady bezpieczeństwa**

Ten rozdział zawiera wszystkie podstawowe zasady bezpieczeństwa, które muszą być przestrzegane przez personel obsługujący Magic Control CM-10 Sterowanie linią.

Należy dokładnie zapoznać się z rozdziałem "Zasady bezpieczeństwa" przed uruchomieniem Magic Control CM-10 Sterowanie linią.

# **Symbole bezpieczeństwa (piktogramy)**

Wszystkie warunki oraz ich znaczenie można odnaleźć w poszczegÛlnych instrukcjach obsługi urządzeń firmy ITW Gema. Należy także stosować się do zasad bezpieczeństwa zawartych w poszczegÛlnych instrukcjach obsługi.

![](_page_4_Picture_7.jpeg)

#### **NIEBEZPIECZEŃSTWO!**

Zagrożenie porażenia prądem lub uderzenia ruchomymi częściami. Możliwe konsekwencje: Śmierć lub poważne obrażenia.

![](_page_4_Picture_10.jpeg)

#### **UWAGA!**

Nieprawidłowe działanie może prowadzić do uszkodzenia lub nieprawidłowego działania urządzenia. Możliwe konsekwencje: Lekkie obrażenia lub uszkodzenie sprzętu.

![](_page_4_Picture_13.jpeg)

#### **INFORMACJA!**

Pomocnicze wskazówki i informacje.

# **Zgodność użycia**

- 1. Magic Control CM-10 Sterowanie linią zostało wyprodukowane według najnowszych specyfikacji i zgodnie z technicznymi zasadami bezpieczeństwa. System służy do sterowania napylaniem farb proszkowych.
- 2. Każde inne zastosowanie jest niezgodne z przeznaczeniem. Producent nie ponosi odpowiedzialności za wady wynikłe na skutek niewłaściwego użytkowania tego urządzenia; odpowiedzialność ponosi wyłącznie użytkownik. Jeśli Magic Control CM-10 Sterowanie linią będzie wykorzystywane do innych celów niż zostało przeznaczone, firma ITW Gema AG nie będzie ponosiła za to odpowiedzialności.
- 3. Przestrzeganie wymaganych przez producenta zasad instrukcji obsługi, serwisowania i konserwacji zapewni bezpieczeństwo pracy. Magic Control CM-10 Sterowanie linią mogą być uruchamiane, używane i konserwowane tylko przez przeszkolony i poinformowany o możliwych niebezpieczeństwach personel.
- 4. Uruchomienie (wykonanie poszczególnych operacji) jest zabronione do czasu końcowego zmontowania Magic Control CM-10 Sterowanie linią i jego okablowania zgodnie z normą (98/37 EG). EN 60204 - 1 (bezpieczeństwo obsługi maszyn).
- 5. Nieautoryzowane modyfikacje Magic Control CM-10 Sterowanie linią zwalniają producenta z odpowiedzialności za wynikłe szkody.
- 6. Przepisy związane z zapobieganiem wypadkom, jak również inne ogÛlnie zasady bezpieczeństwa muszą być przestrzegane.
- 7. Muszą być przestrzegane także regionalne przepisy bezpieczeństwa.

![](_page_5_Picture_400.jpeg)

# **Techniczne zasady bezpieczeństwa dla stacjonarnych urządzeń do napylania farb proszkowych**

### **Informacje**

Urządzenia elektrostatyczne firmy ITW Gema są dopracowane technicznie i bezpieczne w obsłudze. Jednakże instalacja może stwarzać zagrożenie, gdy jest używana niezgodnie z przeznaczeniem. Należy pamiętać, iż konsekwencją tego może być zagrożenie dla życia lub odniesienie obrażeń, a także uszkodzenie urządzenia lub innych maszyn lub spowodowanie obniżenia efektywności pracy urządzenia.

- 1. Urządzenia do napylania farb proszkowych mogą być włączane i obsługiwane tylko po dokładnym zapoznaniu się z instrukcją obsługi. Nieprawidłowe użycie podzespołów sterujących może prowadzić do wypadków, uszkodzeń i błędnego działania.
- 2. Przed każdorazowym włączeniem urządzeń należy sprawdzić sprzęt pod względem bezpieczeństwa obsługi (należy to robić regularnie)!
- 3. Dla zapewnienia bezpiecznej obsługi muszą być przestrzegane następujące przepisy zawarte w: BGI 764 oraz DIN VDE 0147, część 1.
- 4. Należy przestrzegać zasad bezpieczeństwa ustanowionych lokalnie.
- 5. Przed przystąpieniem do naprawy urządzenia należy odłączyć wtyczkę od zasilania!
- 6. Gniazda i wtyczki urządzeń mogą być rozłączane tylko wtedy, gdy jest wyłączone zasilanie.
- 7. Przewody elektryczne pomiędzy jednostką sterującą, a pistoletem powinny być tak ułożone, aby nie były narażone na

![](_page_6_Picture_1.jpeg)

uszkodzenia podczas pracy. Należy przy tym przestrzegać lokalnych przepisów.

- 8. Należy używać tylko oryginalnych części zamiennych, ponieważ części te zabezpieczają przed wybuchem. W przypadku używania nie oryginalnych części użytkownik utraci prawa do gwarancji.
- 9. Jeżeli urządzenia firmy ITW Gema pracują w połączeniu z urządzeniami innych producentów, wtedy należy także zwracać uwagę na ich zasady bezpieczeństwa.
- 10. Przed uruchomieniem należy zapoznać się z instalacją i podzespołami obsługi. Jest zbyt późno na zapoznanie się z instrukcjami obsługi, podczas gdy urządzenie już pracuje.
- 11. Zachować ostrożność podczas pracy z mieszanką farba proszkowa/powietrze. Prawidłowe proporcje stężenia farby proszkowej/powietrza grożą wybuchem. Nie palić papierosów podczas operacji malowania.
- 12. Zgodnie z ogÛlnymi przepisami dla instalacji do elektrostatycznego napylania farb proszkowych osoby z rozrusznikami serca nie powinny przebywać w strefie pola elektrostatycznego, czyli w obszarze malowania.

![](_page_6_Picture_8.jpeg)

**Informujemy, że użytkownik jest odpowiedzialny za bezpieczną obsługę urządzeń. Firma ITW Gema nie ponosi odpowiedzialności**   $z$ a żadne konsekwencje wypadków!

### **Bezpieczeństwo świadomego działania**

Każda osoba odpowiedzialna za montaż, uruchomienie, obsługę i naprawy urządzeń musi dokładnie zapoznać się z rozdziałem "Zasady bezpieczeństwaî. Operator musi zapewnić, że użytkownik przeszedł odpowiednie szkolenie i jest świadomy grożących mu niebezpieczeństw.

Urządzenia sterujące muszą być ustawione w strefie 22. Natomiast pistolety proszkowe w strefie 21.

Urządzenia do napylania farb proszkowych mogą być obsługiwane przez tylko przez przeszkolony personel. Jakiekolwiek modyfikacje w podzespołach elektrycznych mogą być wykonywane tylko przez wykwalifikowaną obsługę.

Należy bezwzględnie przestrzegać procedur wyłączania w poszczegÛlnych instrukcjach obsługi przy każdej czynności: montaż, uruchomienie, ustawianie, praca, zmiany parametrów, dozór i naprawy.

Urządzenia do napylania farb proszkowych można wyłączyć za pomocą wyłącznika głównego w przypadku wyłączenia bezpieczeństwa. Poszczególne podzespoły powinny być wyłączane podczas operacji za pomocą odpowiednich wyłączników.

#### **Indywidualne zasady bezpieczeństwa dla obsługującej firmy lub/i personelu**

1. Wszystkie działania, które beda miały negatywny wpływ na techniczne bezpieczeństwo urządzeń są zabronione.

![](_page_6_Picture_18.jpeg)

# #7M/liema

- 2. Powinien być ustanowiony zakaz wstępu osobom nieuprawnionym do strefy napylania farb proszkowych (jest to użycie urządzenia niezgodnie z jego przeznaczeniem).
- 3. Przy kontaktach z niebezpiecznymi materiałami użytkownik powinien zapewnić niezbędne instrukcje w celu wyszczegÛlnienia niebezpieczeństw dla ludzi i środowiska, a także niezbędne środki zapobiegawcze i reguły zachowań. Instrukcje obsługi powinny być napisane w prosty i zrozumiały sposób oraz w języku, który używa personel. Instrukcje powinny znajdować się w miejscu widocznym i w zasięgu obsługującego personelu.
- 4. Obsługa jest zobligowana do sprawdzania urządzeń przynajmniej raz na jedną zmianę roboczą w celu wykrycia uszkodzeń lub nieprawidłowości w pracy. Może to mieć bezpośredni wpływ na bezpieczeństwo - należy niezwłocznie sporządzić raport o stanie urządzeń.
- 5. Obsługa musi być pewna, że urządzenia elektrostatyczne firmy ITW Gema znajdują się w dobrym stanie technicznym.
- 6. Użytkownik powinien zapewnić obsłudze specjalne ubrania ochronne (np. maskę do oddychania).
- 7. Obsługa zgodnie z wymogami musi zapewnić czystość w obszarze urządzeń malarskich i wokół niego.
- 8. Żadne podzespoły bezpieczeństwa nie mogą być demontowane. Jeżeli w przypadku przeglądu lub naprawy istnieje potrzeba zdemontowania jakiegoś podzespołu bezpieczeństwa, to należy zamontować go niezwłocznie po wykonaniu czynności serwisowej. Wszystkie czynności związane z przeglądem lub serwisem mogą być wykonywane tylko po odłączeniu zasilania od urządzeń. Te czynności może wykonywać tylko przeszkolony personel.
- 9. Czynności takie, jak sprawdzanie fluidyzacji lub pomiary wysokiego napięcia na pistoletach muszą być wykonywane podczas pracy urządzeń.

# **SzczegÛlne przypadki zagrożeń**

### *Energia elektryczna*

Należy mieć na uwadze, iż przebywanie w pobliżu wysokiego napięcia/natężenia może być zagrożeniem dla życia. Nie można otwierać urządzeń podłączonych do wysokiego napięcia - najpierw należy odłączyć wtyczkę - w innym przypadku może nastąpić porażenie elektryczne.

#### *Proszek*

Mieszanina proszek/powietrze jest wybuchowa, zapłon może nastąpić od iskry. System wentylacji kabiny proszkowej musi być sprawny i efektywny. Zaleganie proszku na podłodze kabiny i wokół niej także jest potencjalnym źródłem zagrożenia poślizgnięcia się.

#### *Ładowanie statyczne*

Ładowanie statyczne może nieść za sobą następujące konsekwencje: naładowanie człowieka, szok elektryczny, iskrzenie. Należy unikać ładowanie innych przedmiotów - patrz "Uziemienie".

![](_page_8_Picture_1.jpeg)

#### *Uziemienie*

Wszystkie przewodzące elektrycznie części i urządzenia znajdujące się w strefie pracy (zgodnie z DIN VDE 0745, część 102) muszą być uziemione 1.5 metra z każdej strony oraz 2.5 metra wokół otworów na domalowywanie ręczne. Rezystancja uziemienia musi wynosić do 1 MOhm. Należy regularnie przeprowadzać pomiar uziemienia. Warunkiem prawidłowej pracy jest pewność, iż detale są uziemione prawidłowo. Wszystkie miejsca styku pomiędzy detalem, zawieszką, a systemem transportu muszą być utrzymywane w należytej czystości, wtedy będzie gwarancja prawidłowego przewodnictwa. Niezbędne urządzenia do pomiaru rezystancji muszą być w każdej chwili gotowe do użycia.

#### *Sprężone powietrze*

Przy dłuższych przerwach w pracy lub przestojach, urządzenia do malowania muszą być odmuchane sprężonym powietrzem. Istnieje niebezpieczeństwo odniesienia obrażeń w przypadku uszkodzonych przewodÛw pneumatycznych lub w przypadku niekontrolowanego albo niewłaściwego użycia sprężonego powietrza.

#### *Zgniatanie i ucinanie*

Podczas operacji ruchome części mogą rozpocząć pracę w swojej strefie. Tylko przeszkolony personel może znajdować się w strefie pracy ruchomych części. Użytkownik powinien ograniczyć dostęp do tych stref zgodnie z lokalnymi przepisami bezpieczeństwa.

#### *Dostęp w wyjątkowych okolicznościach*

Użytkownik musi zapewnić zgodnie z lokalnymi przepisami, że po naprawie części elektrycznych lub po wznowieniu operacji, zostanie ponownie ograniczony dostęp do stref, w których były dokonywane naprawy.

#### *Zakaz wprowadzania modyfikacji i zmian w urządzeniach*

Ze względÛw bezpieczeństwa zabrania się wprowadzania jakichkolwiek zmian i modyfikacji do elektrostatycznych urządzeń malarskich.

Nie można pracować na niesprawnych urządzeniach, a uszkodzone podzespoły muszą zostać niezwłocznie wymienione lub naprawione. Należy używać tylko oryginalnych części firmy ITW Gema. W przypadku użycia nieoryginalnych części warunki gwarancji nie będą respektowane.

Naprawy mogą wykonywać tylko specjaliści lub serwis ITW Gema. Nieautoryzowane naprawy mogą prowadzić do obrażeń lub uszkodzenia urządzeń. W takim przypadku gwarancja firmy ITW Gema traci swoją ważność.

#### **Wymogi bezpieczeństwa dla elektrostatycznego napylania farb**

- 1. Urządzenie może stanowić zagrożenie, jeżeli nie będą przestrzegane warunki zawarte w instrukcji obsługi.
- 2. Wszystkie elektrostatycznie przewodzące części znajdujące się w odległości 5 metrów od urządzeń malarskich muszą być uziemione.
- 3. Podłoga w miejscu pracy musi być elektrostatycznie przewodząca (zwykły beton jest materiałem przewodzącym).

# #7M/liema

- 4. Personel obsługujący musi nosić buty przewodzące (np. ze skórzanymi podeszwami).
- 5. Personel obsługujący musi trzymać pistolet gołą ręką W przypadku użycia rękawic, muszą być one przewodzące.
- 6. Załączony przewód uziemiający (w kolorze zielono/żółtym) musi zostać podłączony do uziemionej śruby na tylnim panelu jednostki sterującej. Przewód uziemiający musi posiadać właściwe metaliczne połączenie z kabiną proszkową, systemem odzysku farby, systemem transportu farby, oraz detalem do malowania.
- 7. Przewody elektryczne oraz węże proszkowe muszą być ułożone w taki sposób, aby były chronione przed uszkodzeniami termicznymi i mechanicznymi.
- 8. Urządzenie do malowania powinno mieć zasilanie dopiero po włączeniu kabiny proszkowej. W przypadku wyłączenia kabiny zasilanie urządzenia powinno zostać odłączone samoczynnie.
- 9. Skuteczność podłączeń uziemieniowych powinna być sprawdzana raz w tygodniu. (np. zawieszki, system transportu)Wartość rezystancji powinna wynosić do 1 MOhm.
- 10. Jednostka sterująca powinna być wyłączona podczas czyszczenia pistoletu lub wymiany dyszy.
- 11. Podczas pracy z chemicznymi środkami czystości może wystąpić ryzyko niebezpiecznych oparów. Należy zapoznać się z instrukcjami stosowania tych środków.
- 12. Należy postępować zgodnie z instrukcjami obsługi producenta i ochrony środowiska w przypadku rozlania środków czystości lub rozsypania farby proszkowej.
- 13. W przypadku uszkodzenia jakiejkolwiek części pistoletu nie można jej ponownie użyć.
- 14. Dla własnego bezpieczeństwa należy używać podzespołów wykazanych w instrukcjach obsługi. Użycie nieoryginalnych części może prowadzić do ryzyka obrażeń. Należy używać tylko oryginalnych części firmy ITW Gema.
- 15. Naprawy może wykonywać tylko specjalista. Pod żadnym pozorem nie może wychodzić poza strefę pracy urządzeń - musi być zachowana ochrona przeciwwybuchowa.
- 16. Należy wyeliminować czynniki sprzyjające nadmiernej koncentracji farby w obrębie kabiny proszkowej lub strefy napylania. System wentylacyjny musi być wydajny, aby zapobiec nadmiernej koncentracji farby, większej o 50% od dolnej granicy wybuchu (UEG) (UEG = max. dozwolona koncentracja mieszaniny proszek/powietrze). Jeżeli granica UEG jest nieznana, wtedy należy użyć wartości 10 g/m<sup>3</sup>.

# **Podsumowanie zasad i regulacji**

Poniższa lista zawiera zbiór zasad i regulacji, których należy przestrzegać:

![](_page_10_Picture_0.jpeg)

#### *Wytyczne i regulacje niemieckiego stowarzyszenia profesjonalistÛw*

![](_page_10_Picture_381.jpeg)

#### *Ulotki*

![](_page_10_Picture_382.jpeg)

#### *EN Normy Europejskie*

![](_page_10_Picture_383.jpeg)

#### *Regulacje VDE (Stowarzyszenie niemieckich inżynierów)*

![](_page_10_Picture_384.jpeg)

![](_page_11_Picture_0.jpeg)

**\***ŹrÛdła:

 $1)$  Carl Heymanns Verlag KG, Luxemburger Strasse 449, 5000 Köln 41, lub od odpowiedniego stowarzyszenia pracodawców

 $^{2)}$  Beuth Verlag GmbH, Burgrafenstrasse 4, 1000 Berlin 30

<sup>3)</sup> General secretariat, Rue Bréderode 2, B-1000 Bruxelles, albo odpowiedni komitet narodowy

4) VDE Verlag GmbH, Bismarckstrasse 33, 1000 Berlin 12

# **SzczegÛlne środki bezpieczeństwa**

- Prace instalacyjne wykonywane przez klienta, muszą być wykonane zgodnie z lokalnymi przepisami
- Przed uruchomieniem malarni należy sprawdzić, czy żadne obce przedmioty nie znajdują się w kabinie proszkowej lub rurach odzysku (powietrze wejścia i wyjścia)
- Należy zwrócić uwagę, czy uziemienie podzespołów zostało wykonane zgodnie z lokalnymi przepisami

# **O tej instrukcji**

# **Informacje ogólne**

Niniejsza instrukcja obsługi zawiera wszelkie informacje, niezbędne do pracy z Magic Control CM-10 Sterowanie linią. Dzięki nim w bezpieczny sposób można przeprowadzić uruchomienie, a także optymalnie użytkować nowy system proszkowy.

Informacje dotyczące funkcjonowania poszczególnych podzespołów systemu, takich jak: kabina, jednostka sterująca, pistolet lub inżektor należy szukać w załączonych, poszczególnych instrukcjach obsługi.

# **Wersja oprogramowania**

Ta instrukcja opisująca obsługę modułu Magic Control CM-10 Sterowanie linią rozpoczyna się od następujących wersji oprogramowania:

![](_page_12_Picture_122.jpeg)

# **Opis funkcji**

# **Pole zastosowania**

Moduł Magic Control CM-10 Sterowanie linią jest zaprojektowany do obsługi elektrostatycznych systemów napylających. Każde inne zastosowanie będzie określane jako niezgodne z przeznaczeniem. W takim przypadku producent jest zwolniony z odpowiedzialności, całe ryzyko bierze na siebie użytkownik!

Moduł Magic Control CM-10 Sterowanie linią jest przeznaczony do obsługi w pełni automatycznych linii do napylania proszkowego. Także w przypadku zmian koloru, moduł Magic Control CM-10 Sterowanie linią w najwyższym stopniu wspiera operatora. Moduł Magic Control CM-10 Sterowanie linią jest dostarczany do sterowania kabin typu Magic.

# **Magic Control CM-10 Sterowanie linią - zestawienie**

### **Charakterystyka typów**

Wszystkie sterowniki OptiTronic do pistoletów, sterowniki CR04 do manipulatorów, bramki świetlne, centra proszkowe oraz cyfrowe wejścia I wyjścia komunikują się poprzez CAN bus (field bus).

![](_page_14_Picture_181.jpeg)

### **RÛżnice CM-10 / CM-20**

# **Parametry techniczne**

# **Magic Control CM-10 Sterowanie linią**

### **System**

![](_page_16_Picture_168.jpeg)

# **Parametry elektryczne**

![](_page_16_Picture_169.jpeg)

## **Wyświetlacz**

![](_page_16_Picture_170.jpeg)

# **Wymiary**

![](_page_17_Picture_102.jpeg)

# **Przyłącza**

![](_page_17_Picture_103.jpeg)

# **Warunki pracy**

![](_page_17_Picture_104.jpeg)

# **Uruchomienie**

# **Ogólne informacje**

Moduł Magic Control CM-10 Sterowanie linią jest parametryzowany, konfigurowany oraz testowany tylko w ITW Gema. Pozwala to na szybsze uruchomienie, ponieważ mniej parametrów musi być wprowadzanych u klienta.

Dzięki testom laboratoryjnym możemy wykorzystać dane napylania jako parametry bazowe do ustawiania pistoletów I manipulatorów.

# **Ogólne instrukcje operacyjne**

![](_page_18_Figure_7.jpeg)

#### **Symbole**

![](_page_19_Picture_0.jpeg)

![](_page_19_Picture_122.jpeg)

Oś w ruchu

# **Klucze funkcyjne**

#### *Otwarte / zamknięte pokrywy stożka*

![](_page_19_Figure_6.jpeg)

2. Wcisnąć klucz Pokrywy stożka zamknięte

#### *Otwarte / zamknięte drzwi*

![](_page_19_Figure_9.jpeg)

*Otwarte / zamknięte drzwi* 

![](_page_19_Figure_11.jpeg)

Potwierdzenie błędu, wyłącza syrenę alarmową

# **TWGema**

![](_page_20_Figure_1.jpeg)

靈

 $\bullet$ 

 $\propto$   $\approx$ 

**Designation** i.

지비 하드

Parametrierung

V 05/05

*Struktura Menu* 

Parametrierung

ř

 $|\triangleleft \frac{\omega}{\omega}$ 

 $\sim$   $\frac{1}{2}$  as

Parametrierung

 $| \mathbf{C} | \mathbf{C} | = | \mathbf{C} | \mathbf{A} | \mathbf{B} | \mathbf{B} |$ 

 $rac{000}{1000}$ ካ

Parametrierung

 $\blacksquare$ 

olas Q

٠,

R

ia.

×,

下国名

# **Uruchomienie urządzenia**

# **Ogólne informacje**

1. Włącznik główny ustawić na pozycję ON, włączyć napięcie na szafie sterującej.

Moduł Magic Control CM-10 Sterowanie linią uruchamia system operacyjny, sterownik PLC oraz oprogramowanie operacyjne zanim otworzy się strona startowa.

![](_page_21_Picture_6.jpeg)

*Strona startowa* 

2. Wcisnąć klucz Start Monitor wyświetla stronę główną.

![](_page_21_Figure_9.jpeg)

*Strona głÛwna - brak zalogowania* 

Pola kluczy u dołu monitora są zablokowane.

![](_page_22_Picture_1.jpeg)

Po zalogowaniu się na poziom użytkownika 3 lub niższy, klucze są aktywowane do działania.

![](_page_22_Figure_3.jpeg)

*Strona głÛwna po zalogowaniu* 

- ♦ 3. Wcisnąć klucz Wszystkie osi poruszają się do osiągnięcia punktu odniesienia.
- $\ell_{\text{W}}$ 4. Wcisnąć klucz Urządzenie przełącza się do ręcznego trybu działania i wyświetlana jest następująca strona:

![](_page_22_Figure_7.jpeg)

*Ręczny tryb pracy* 

# **Parametryzacja urządzeń**

#### **Strona główna**

![](_page_23_Picture_4.jpeg)

### **Punkty startowe, dystans przed i poza detalem, korekcja długości węża proszkowego**

![](_page_23_Picture_7.jpeg)

Wyświetlana jest następująca strona:

![](_page_23_Picture_108.jpeg)

*Punkty startowe* 

Ustawianie punktów startowych, dystansu przed i poza detalem:

- 1. Modyfikacja punktów startowych dla każdego pistoletu
- 2. Ustawianie dystansu przed i poza detalem dla pistoletów

![](_page_24_Picture_1.jpeg)

- 3. Modyfikacja punktów startowych dla każdej osi
- 4. Ustawianie dystansu przed i poza detalem dla każdej osi
- 5. Określanie i wprowadzanie minimalnego wydatku farby (FL\_min) i wartości korygowanej (SKW%) zgodnie z instrukcją obsługi sterownika OptiTronic-CG02

### **Kalibracja sensora CAN bus**

![](_page_24_Picture_6.jpeg)

Wyświetlana jest następująca strona:

![](_page_24_Picture_137.jpeg)

*Kalibracja sensora CAN bus* 

Dostępne są cztery opcje kalibracji

- Kalibracia mierzonej sekcji 2 metrów przez klucz start/stop
- Kalibracja mierzonej sekcji 2 metrów z oznaczaniem niezbędnego czasu przez wciśnięcie klucza start
- Kalibracja przez oznaczanie bieżącej prędkości przenośnika i przez wciśnięcie klucza start
- Kalibracja przez oznaczanie średnicy wałka napędowego i wciśnięcie klucza start

![](_page_25_Picture_0.jpeg)

### **Odległość bramki świetlnej, minimalna odległość napylania**

![](_page_25_Picture_3.jpeg)

Wyświetlana jest następująca strona:

| <b>TW</b> Gema               |                                   |                |                                  | $\mathbf{J}$<br>gema               |                |
|------------------------------|-----------------------------------|----------------|----------------------------------|------------------------------------|----------------|
| Pistolengruppe               | Segment                           | Pistolengruppe | Segment                          |                                    |                |
| 1<br>$\overline{2}$          | 000000111111111<br>11111111111111 | 9<br>10        | 11111111111111<br>11111111111111 | Lichtgitterabstand<br>Sprühabstand | 20 cm<br>20 cm |
| 3                            | 111111111111111                   | 11             | 111111111111111                  |                                    |                |
| $\overline{\mathbf{4}}$<br>5 | 11111111111111<br>11111111111111  | 12<br>13       | 11111111111111<br>11111111111111 |                                    |                |
| 6                            | 11111111111111                    | 14             | 11111111111111                   |                                    |                |
| 7                            | 11111111111111                    | 15             | 11111111111111                   |                                    |                |
| 8                            | 11111111111111                    | Maskierung     | 11111111111111                   |                                    |                |
|                              |                                   |                |                                  |                                    |                |
|                              |                                   |                |                                  |                                    |                |
|                              |                                   |                |                                  | $\overline{1}$                     |                |
|                              |                                   |                |                                  | Para                               |                |

*Bramka świetlna ewaluuje do wyłączenia pistoletów* 

- Odległość bramki świetlnej jest dystansem pomiędzy dwoma szerokościami bramki
- Odległość napylania jest najkrótszym dystansem napylania niezbędnym dla urządzeń

# **#TWGema**

### **Pola dotykowe kluczy na stronie głównej**

![](_page_26_Figure_3.jpeg)

*Strona głÛwna* 

![](_page_26_Picture_5.jpeg)

Aktywowane pola dotykowe kluczy

![](_page_26_Picture_7.jpeg)

Edycja wartości osi, selekcja lub deselekcja osi

![](_page_26_Picture_9.jpeg)

Edycja wartości pistoletów oraz selekcja lub deselekcja

![](_page_26_Picture_11.jpeg)

Dzienna korekcja, selekcja lub deselekcja pistoletów

![](_page_26_Picture_13.jpeg)

 Symulacja przenośnika, jeśli przenośnik nie pracuje lub sensor CAN bus jest uszkodzony lub niezainstalowany

![](_page_26_Picture_15.jpeg)

Start i stop pistoletów

![](_page_26_Picture_17.jpeg)

Start i stop osi

![](_page_27_Picture_0.jpeg)

### **Start oraz stop osi, selekcja lub deselekcja**

![](_page_27_Picture_3.jpeg)

Wyświetlana jest następująca strona:

![](_page_27_Figure_5.jpeg)

*Edycja oraz start osi* 

Szczegóły w rozdziale "Tryby operacyjne"

### Edycja wartości pistoletów, selekcja lub **deselekcja**

Wcisnąć klucz – Wyświetlana jest następująca strona:

| <b><i>TW</i></b> Gema                        |                                                             |                                                    |                                                           |                                                   |                                                           |                                                   |   |           |          |          | Å       |          | К       |
|----------------------------------------------|-------------------------------------------------------------|----------------------------------------------------|-----------------------------------------------------------|---------------------------------------------------|-----------------------------------------------------------|---------------------------------------------------|---|-----------|----------|----------|---------|----------|---------|
| $\overline{2}$<br>3<br>4<br>5<br>6<br>7<br>8 | kV.<br>100<br>100<br>100<br>100<br>100<br>100<br>100<br>100 | uA<br>20<br>20<br>20<br>20<br>20<br>20<br>20<br>20 | →<br>0.3<br>0.3<br>0.3<br>0.3<br>0.3<br>0.3<br>0.3<br>0.3 | ж<br>80<br>80<br>80<br>80<br>80<br>80<br>80<br>80 | 寚<br>5.0<br>5.0<br>5.0<br>5.0<br>5.0<br>5.0<br>5.0<br>5.0 | H<br>00<br>00<br>00<br>00<br>00<br>00<br>00<br>00 | 9 | kV<br>100 | uA<br>20 | ◆<br>0.3 | ₩<br>80 | 寚<br>5.0 | Н<br>00 |
|                                              | Objekt<br>1                                                 |                                                    | 同                                                         |                                                   | $\mathbb{F}$                                              |                                                   | B |           |          |          |         |          |         |

*Edycja wartości pistoletów, selekcja lub deselekcja* 

![](_page_28_Picture_0.jpeg)

Szczegóły w rozdziale "Tryby operacyjne"

# **Sprawdzenie bramki świetlnej**

![](_page_28_Picture_58.jpeg)

*Informacje o bramce świetlnej* 

- Wyświetlanie szerokości po lewej i po prawej stronie
- Wyświetlanie najniższego przerwanego promienia
- Wyświetlanie segmentów

# **Urządzenie w automatycznym trybie operacyjnym**

![](_page_29_Picture_3.jpeg)

*Tryb automatyczny* 

Detale są malowane w pełni zautomatyzowanym trybie operacyjnym.

W razie potrzeby pistolety uruchamiają się, a osie ustawiają się w zadanych pozycjach.

![](_page_30_Picture_0.jpeg)

# **Tryby operacyjne**

# **Zestawienie**

![](_page_30_Figure_3.jpeg)

V 05/05

![](_page_30_Picture_4.jpeg)

Edycja wartości osi, selekcja lub deselekcja osi

![](_page_30_Figure_6.jpeg)

 $\frac{1}{2}$   $\frac{1}{2}$ 

Edycja wartości pistoletów oraz selekcja lub deselekcja

Korekcja dzienna, selekcja lub deselekcja pistoletów

![](_page_31_Picture_0.jpeg)

![](_page_31_Picture_2.jpeg)

 Symulacja przenośnika, jeśli przenośnik nie pracuje lub sensor CAN bus jest uszkodzony lub niezainstalowany

![](_page_31_Picture_4.jpeg)

Start i stop pistoletów

![](_page_31_Picture_6.jpeg)

Start i stop axes

![](_page_31_Picture_8.jpeg)

Wybór **Automatycznego** trybu operacyjnego

![](_page_31_Picture_10.jpeg)

WybÛr **Ręcznego** trybu operacyjnego

![](_page_31_Picture_12.jpeg)

Wybór trybu **Czyszczenia** 

![](_page_31_Picture_14.jpeg)

Wybór trybu **Serwisu** 

![](_page_31_Picture_16.jpeg)

Informacja **Wszystkie osie w punkcie odniesienia** 

# **Ręczny tryb operacyjny**

![](_page_32_Picture_3.jpeg)

Wcisnąć klucz Wyświetlana jest następująca strona:

![](_page_32_Figure_5.jpeg)

*Ręczny tryb operacyjny* 

# **Edycja wartości osi, selekcja lub deselekcja osi**

![](_page_32_Picture_8.jpeg)

Wyświetlana jest następująca strona:

![](_page_32_Figure_10.jpeg)

*Edycja wartości osi* 

V 05/05

#### liema II TWW

![](_page_33_Figure_2.jpeg)

- 4. Pola pozwalają użytkownikowi na modyfikację pozycji osi
- 5. Przez wciśnięcie klucza **H**, wyświetlany jest opis błędu

### **Edycja wartości pistoletów oraz selekcja lub deselekcja**

![](_page_33_Picture_6.jpeg)

Wcisnąć klucz

Wyświetlana jest następująca strona:

![](_page_33_Picture_168.jpeg)

**Edycja wartości pistoletów** 

#### Selekcja lub deselekcja pistoletów

- 1. Wcisnąć klucz $\frac{1}{\sqrt{1}}$ Klucz jest zielony  $\boxed{1}$  i pistolet jest selekcjonowany
- 2. Pola pozwalają użytkownikowi na modyfikację wartości pistoletów
- 3. Przez wciśnięcie klucza  $\boxed{H}$ , wyświetlany jest opis błędu

![](_page_34_Picture_0.jpeg)

V 05/05

#### *Test wysokiego napięcia*

Wcisnąć klucz Klucz jest czerwony

- 1. Elektrozawór główny zostaje zamknięty
- 2. Osie wyłączają się

#### *Kopiowanie danych pistoletu*

- 1. Wcisnąć klucz  $\boxed{00}$  danych pistoletu, które mają być skopiowane, pistolet jest selekcjonowany
- 同 2. Wcisnąć klucz Dane są kopiowane do schowka
- 3. Wcisnąć klucz <sup>oo |</sup> pistoletu, na który mają być skopiowane dane
- ♪ 4. Wcisnąć klucz Dane będą kopiowane

#### **Korekcja dzienna, selekcja lub deselekcja pistoletÛw**

![](_page_34_Figure_12.jpeg)

- 1. Modyfikacja wartości dziennej korekcji dla każdej stacji
- 2. Selekcja lub deselekcja pistoletów

#### **Start osi niezależnie od przenośnika**

![](_page_34_Figure_16.jpeg)

![](_page_35_Picture_0.jpeg)

# **Start pistoletÛw niezależnie od przenośnika**

![](_page_35_Figure_3.jpeg)

# **Automatyczny tryb operacyjny**

![](_page_36_Picture_3.jpeg)

Wyświetlana jest następująca strona:

![](_page_36_Figure_5.jpeg)

*Automatyczny tryb operacyjny* 

- Pistolety i osie startują automatycznie dzięki informacji z bramki lub bariery świetlnej
- Zmiany obiektu są wykonywane ręcznie lub automatycznie
- Korekcja dzienna wydatku farby może być modyfikowana
- Pistolety mogą być selekcjonowane lub deselekcjonowane
- Bramka świetlna może być kontrolowana

#### **Symulacja sensora CAN bus**

![](_page_36_Figure_13.jpeg)

To znaczy, że sensor CAN bus może być uszkodzony lub przenośnik nie jest w ruchu. Dzięki możliwości symulacji sensora CAN bus, możliwe jest kontynuowanie procesu malowania.

# **Tryb czyszczenia**

![](_page_37_Picture_3.jpeg)

Wyświetlana jest następująca strona:

Wcisnąć klucz

![](_page_37_Picture_5.jpeg)

*Tryb czyszczenia* 

- 1. Jeśli system jest wyposażony w drzwi, one muszą być zamknięte jako pierwsze
- 2. Wcisnąć klucz
	- "Zewnętrzne czyszczenie pistoletów" jest włączone, a klucz

jest zielony Osie X wjeżdżają do kabiny do ich końcowej pozycji. Osie Z wjeżdżają do ustawionej najwyższej pozycji czyszczenia. Po osiągnięciu przez osie X zadanej pozycji, zaczyna być odliczany czas przebywania w tej pozycji. Potem osie X wyjeżdżają z kabiny i otwierane są zawory do czyszczenia zewnętrznego.

3. Wcisnąć klucz "Wewnetrzne czyszczenie pistoletów" jest włączone, a klucz

jest zielony Osie X wjeżdżają do kabiny, a centrum proszkowe realizuje czyszczenie węży i pistoletów.

4. Wcisnąć klucz

![](_page_37_Picture_14.jpeg)

Pierścień odmuchowy włącza się, a klucz jest zielony

# **Tryb serwisu**

![](_page_38_Picture_3.jpeg)

Wcisnąć klucz Wyświetlana jest następująca strona:

![](_page_38_Figure_5.jpeg)

*GłÛwna strona serwisowa* 

### **Test sensora CAN bus**

![](_page_38_Picture_8.jpeg)

Wyświetlana jest następująca strona:

![](_page_38_Picture_10.jpeg)

*Test sensora CAN bus* 

1. Wprowadzić czas

![](_page_39_Picture_0.jpeg)

# *#TWGema*

![](_page_39_Picture_2.jpeg)

Liczone są impulsy kalibrowanego sensora

3. Jeśli ilość impulsów odpowiada aktualnej ilości impulsów, to znaczy, że sensor został poprawnie skalibrowany

# **Sprawdzenie bramki świetlnej**

![](_page_39_Picture_6.jpeg)

Wcisnąć klucz Wyświetlana jest następująca strona:

![](_page_39_Picture_99.jpeg)

*Informacje o bramce świetlnej* 

- Wyświetlanie szerokości po lewej i po prawej stronie
- Wyświetlanie najniższego przerwanego promienia
- Wyświetlanie segmentów

# **Administracja godzin pracy**

![](_page_40_Picture_3.jpeg)

Wcisnąć klucz

Wyświetlana jest następująca strona:

![](_page_40_Picture_154.jpeg)

*Strona głÛwna godzin pracy* 

- Wyświetlane są godziny pracy w różnych trybach operacyjnych.
- Godziny pracy wentylatora
- Godziny pracy osi
- Godziny pracy pistoletów

Wcisnąć klucz  $0.1 [h]$ Wyświetlana jest następująca strona:

![](_page_40_Picture_155.jpeg)

*Godziny pracy* 

1. Ustawić wartość nominalną Kiedy wartości aktualne osiągną pozycję wartości nominalnych zostanie wyświetlony komunikat błędu

 $\blacksquare$ 

2. Wcisnąć klucz

Wartość aktualna jest dodana do wartości całkowitej i ustawiona na zero

![](_page_41_Picture_0.jpeg)

![](_page_41_Picture_2.jpeg)

Test oświetlenia

Parametryzacja urządzeń

# **Parametryzacja**

![](_page_41_Picture_6.jpeg)

Wyświetlana jest następująca strona:

![](_page_41_Picture_92.jpeg)

*Strona głÛwna parametryzacji* 

- Ogólne parametry
- Parametry stacji
- Kalibracja sensora CAN bus
- Parametry kabiny
- Parametry bramki świetlnej do wyłączania pistoletów
- Parametry bramki świetlnej do włączenia skoku osi

### **OgÛlne parametry**

![](_page_42_Picture_3.jpeg)

Wyświetlana jest następująca strona:

| <b><i>TW</i></b> Gema                                                                                                    |                                                                       | $\mathbf{E}$ .<br>gema                                                                                                    | $\mathbb{Z}$                                                         |
|----------------------------------------------------------------------------------------------------|-----------------------------------------------------------------------|----------------------------------------------------------------------------------------------------|----------------------------------------------------------------------|
| allgemein<br>1<br>Minimale<br>Verzögerung<br>2 <sub>s</sub><br>1 <sub>s</sub><br>1.1.4<br>1.1.5<br>Taktzeit<br>Achsen ein<br>Impulslänge<br>0.5s<br>10 <sub>s</sub><br>1.1.8<br>1.1.7<br>Spülimpuls<br><b>Blinker</b> ein<br>Verzögerung<br>15 <sub>s</sub><br>1.1.10<br>Meldungen<br>$1\,$ , $2\,$<br>Pulver<br>Vorfluidisierung<br>Vorfluidisierung<br>50 <sub>s</sub><br>1<br>1.2.2<br>1.2.1<br>s<br>Gesamtzeit<br>ein<br>Niveausonde<br>Pumpe 1<br>30 <sub>s</sub><br>30 <sub>s</sub><br>1.2.4<br>1.2.5<br>ein<br>Niveausonde<br>Pumpe 2<br>10 <sub>s</sub><br>30 <sub>s</sub><br>1.2.7<br>1.2.8<br>$\overline{a}$<br>ein<br>Sieb ein<br>Sieb ein<br>Sieb aus<br>5 <sub>s</sub><br>30 <sub>s</sub><br>1.2.12<br>1.2.10<br>1.2.11<br>$\overline{2}$<br>Quetschventil<br>Quetschventil<br>7.0 s<br>2.0 s<br>1.2.14<br>1.2.15<br>Takt<br>öffnen | 1.1.6<br>1.1.9<br>1.2.3<br>1.2.6<br>1.2.9<br>5 <sub>s</sub><br>1.2.16 | Verzögerung<br>Pistolen ein<br>Impulslänge<br><b>Blinker</b> aus<br>Vorfluidisierung<br>aus<br>Meldung<br>Meldung<br>Sieb aus<br>$\frac{2}{3}$<br>1.2.13<br>Quetschventil<br>Förderluft | 1.<br>s<br>0.5 s<br>1<br>s<br>60s<br>60s<br>30 <sub>s</sub><br>0.7 s |
|                                                                                                    |                                                                       | $\top$<br>Para                                                                                                    |                                                                      |

*Parametryzacja ogÛlna* 

#### *OgÛlne informacje*

- Minimalny czas impulsu, Czas do "przenośnik nie pracuje" - sygnał do wyłączenia osi i pistoletów
- Opóźnienie włączenia osi, Czas do "przenośnik pracuje" - sygnał do włączenia osi
- Opóźnienie włączenia pistoletów, Czas do "przenośnik pracuje" - sygnał aktywny do włączenia pistoletów
- Impulsy odmuchowe, Czas odmuchu pistoletów w przerwie
- Długość impulsu przy włączonym świetle Czas do awarii światła i wyłączenia alarmu
- Długość impulsu przy wyłączonym świetle Czas do awarii światła i włączenia alarmu
- Opóźnienie komunikatów Czas od pojawienia się błędu do wyświetlenia na ekranie

#### *Farba proszkowa*

- Czas całkowity fluidyzacji wstępnej
- Fluidyzacja wstępna włączona On-time
- Fluidyzacja wstępna wyłączona Off-time
- Czujnik poziomu 1 Wymagany czas świeżego proszku 1

![](_page_43_Picture_0.jpeg)

- Pompa 1 włączona
- Komunikat 1 Czas do wiadomości "brak świeżej farby" jest wyświetlany
- Czujnik poziomu 2 Wymagany czas do świeżego proszku 2
- Pompa 1 włączona
- Komunikat 1 Czas do wiadomości "brak świeżej farby" jest wyświetlany

### **Parametry stacji**

![](_page_43_Picture_8.jpeg)

![](_page_43_Figure_9.jpeg)

Wyświetlana jest następująca strona:

![](_page_43_Picture_11.jpeg)

*Punkty startowe* 

Ustawić punkty startowe, dystans przed i poza detalem:

- 1. Modyfikacja punktów startowych dla każdego pistoletu
- 2. Wprowadzić ilość slotów
- 3. Ustawić dystans przed i poza detalem dla pistoletów
- 4. Modyfikacja punktów startowych dla każdej osi
- 5. Ustawić dystans przed i poza detalem dla każdej osi
- 6. Korekcja długości węża proszkowego: Określić i wprowadzić minimalny wydatek farby (FL\_min) oraz wartość korygowaną (SKW%) według instrukcji obsługi sterownika OptiTronic-CG02.

# **Kalibracja sensora CAN bus**

 $\overline{\phantom{a}}$ 

![](_page_44_Picture_110.jpeg)

*Kalibracja sensora CAN bus* 

Dostępne są cztery opcje kalibracji

- Kalibracja mierzonej sekcji 2 metrów przez klucz start/stop
- Kalibracja mierzonej sekcji 2 metrów z oznaczaniem niezbędnego czasu przez wciśnięcie klucza start
- Kalibracja przez oznaczanie bieżącej prędkości przenośnika i przez wciśnięcie klucza start
- Kalibracja przez oznaczanie średnicy wałka napędowego i wciśnięcie klucza start

![](_page_45_Picture_0.jpeg)

V 05/05

### **Parametry kabiny**

![](_page_45_Picture_3.jpeg)

Wyświetlana jest następująca strona:

![](_page_45_Picture_91.jpeg)

*Parametry kabiny* 

#### *Wentylatory*

- Czas do uruchomienia silników i kabiny
- Czas opóźnienia komunikatów wentylatorów
- Czas impulsów czyszczenia wkładów filtracyjnych
- Czas przestoju do następnego impulsu czyszczenia

#### *Czyszczenie odmuchem*

- Czas impulsu czyszczenia zewnętrznego
- Czas przestoju do następnego impulsu czyszczenia zewnętrznego

![](_page_46_Picture_1.jpeg)

#### **Bramka świetlna ewaluuje do wyłączenia pistoletów**

![](_page_46_Picture_3.jpeg)

Wyświetlana jest następująca strona:

| <b>TW</b> Gema |                 | f<br>gema      | 206             |                    |       |
|----------------|-----------------|----------------|-----------------|--------------------|-------|
| Pistolengruppe | Segment         | Pistolengruppe | Segment         |                    |       |
| 1              | 000000111111111 | 9              | 111111111111111 | Lichtgitterabstand | 20 cm |
| $\overline{2}$ | 111111111111111 | 10             | 111111111111111 | Sprühabstand       | 20 cm |
| 3              | 11111111111111  | 11             | 11111111111111  |                    |       |
| $\overline{4}$ | 11111111111111  | 12             | 11111111111111  |                    |       |
| 5              | 11111111111111  | 13             | 11111111111111  |                    |       |
| 6              | 111111111111111 | 14             | 11111111111111  |                    |       |
| $\overline{7}$ | 11111111111111  | 15             | 111111111111111 |                    |       |
| 8              | 111111111111111 | Maskierung     | 11111111111111  |                    |       |
|                |                 |                |                 |                    |       |
|                |                 |                |                 |                    |       |
|                |                 |                |                 |                    |       |
|                |                 |                |                 | $\overline{1}$     |       |
|                |                 |                |                 | Para               |       |

*Bramka świetlna ewaluuje do wyłączenia pistoletów* 

- Najwyższy pistolet w rzędzie odpowiada pierwszej grupie pistoletów
- Najwyższy segment informacyjny bramki świetlnej, to segment 15
- Zaznaczyć, który aktywny segment pistoletów ma być włączony
- W ukrytych opcjach znajdują się ogólne informacje
- Odległość bramki świetlnej jest dystansem pomiędzy dwoma szerokościami bramki
- Odległość napylania jest najkrótszym dystansem napylania niezbędnym dla urządzeń

![](_page_47_Picture_0.jpeg)

### **Bramka świetlna ewaluuje do włączenia skoku osi**

![](_page_47_Figure_3.jpeg)

Wyświetlana jest następująca strona:

![](_page_47_Picture_166.jpeg)

*Bramka świetlna ewaluuje do włączenia skoku osi* 

- Wprowadzić ilość obiektów, w którym segmencie, który obiekt powinien być ładowany
- Odległość kontrolna: Służy do kontroli zanieczyszczeń lub funkcjonalności bramki lub bariery świetlnej
- Odległość odmuchiwania: Jeżeli nie ma żadnego obiektu na ustawionej odległości węże proszkowe będą odmuchiwane
- Cecha ukrytego okna: Haki lub zawieszki mogą być ukryte
- Przerwa: Jeżeli nie ma żadnego obiektu na ustawionej odległości osie X wyjadą z kabiny a dysze zewnętrzne zaczną odmuchiwać pistolety od zewnątrz
- Dystans przed i poza detalem

# **Administracja danych obiektu**

# **Ładowanie i zapisywanie danych obiektu**

![](_page_48_Figure_4.jpeg)

*Ładowanie danych obiektu* 

![](_page_48_Figure_6.jpeg)

# **Kopiowanie i wpisywanie danych obiektu**

1. Wybrać dane obiektu

![](_page_49_Figure_4.jpeg)

# **Nazwa danych obiektu**

Po wciśnięciu pola tabeli, wyświetlona klawiatura pozwala na wprowadzenie nazw obiektów.

![](_page_49_Picture_138.jpeg)

*Nazwa danych obiektu* 

![](_page_50_Picture_0.jpeg)

# **Wyświetlanie błędów**

# **Strona głÛwna wyświetlania błędÛw**

![](_page_50_Picture_3.jpeg)

![](_page_51_Picture_0.jpeg)

![](_page_51_Picture_2.jpeg)

![](_page_51_Picture_3.jpeg)

Kasowanie bezczynnych komunikatów błędów z listy i potwierdzanie błędów

Wyświetlanie aktywnych podzespołów CAN bus

Potwierdzenie błędu

# **Aktywacja podzespołów CAN bus**

EШ Wcisnąć klucz

Wyświetlana jest następująca strona:

![](_page_51_Picture_142.jpeg)

*Aktywacja podzespołÛw CAN bus* 

Zielone pola wskazują aktywację podzespołów CAN bus.

![](_page_51_Picture_143.jpeg)

# **Sprawdzanie wejść cyfrowych oraz ustawianie i kasowanie wyjść**

![](_page_52_Figure_3.jpeg)

尴

*Cyfrowe wejścia i wyjścia* 

![](_page_52_Figure_6.jpeg)

Wyświetlana jest następująca strona:

![](_page_52_Figure_8.jpeg)

*Ustawianie i kasowanie wyjść cyfrowych* 

Wcisnąć klucz Klucz jest zielony **W**, wyjście jest ustawione.

# **Poziomy użytkownika i dostęp**

# **Log-in**

![](_page_54_Picture_4.jpeg)

1. Wcisnąć klucz Otworzy się okno dialogowe

- 2. Wpisać nazwę użytkownika (USER) oraz hasło (np. user3 oraz u3)
- 3. Jeśli nazwa I hasło są poprawne, wtedy system potwierdzi to za

![](_page_54_Picture_8.jpeg)

pomocą symbolu

- 4. Jeśli klucz zostanie wciśnięty ponownie, system wylogowuje się, a panel użytkownika jest zablokowany
- 5. Ustawienie nowych profili użytkownika jest wykonywane na pierwszej stronie pod nazwą **Konfig**

# **Poziom użytkownika 0**

![](_page_54_Picture_13.jpeg)

Panel może być używany bez żadnych limitów

- Poziom zarezerwowany dla specjalistów z ITW Gema
- Po 3 minutach system wyloguje się automatycznie

# **Poziom użytkownika 1**

![](_page_54_Picture_18.jpeg)

- Nie jest możliwa żadna konfiguracja
- Parametry linii oraz dane obiektu (dane pistoletu i osi) mogą być modyfikowane
- Po 3 minutach, system wyloguje się automatycznie

# **Poziom użytkownika 2**

![](_page_55_Picture_3.jpeg)

- Nie jest możliwa żadna konfiguracja
- Parametry linii nie mogą być modyfikowane
- Dane obiektu (dane pistoletu i osi) mogą być modyfikowane
- Brak automatycznego wylogowania

# **Poziom użytkownika 3**

![](_page_55_Picture_9.jpeg)

- Nie jest możliwa żadna konfiguracja na tym poziomie
- Użytkownik może aktywować jedynie istniejące dane obiektu, modyfikować dzienną korekcję i deselekcjonować pistolety
- Jeśli żaden użytkownik nie jest zgłoszony, panel użytkownika jest zablokowany
- Brak automatycznego wylogowania

# **Brak poziomu użytkownika**

![](_page_55_Picture_15.jpeg)

Status wylogowano

# **Konfiguracja linii**

# **OgÛlne informacje**

![](_page_56_Picture_3.jpeg)

*Strona startowa* 

# **Czas, data, język, użytkownik, jasność**

![](_page_57_Picture_163.jpeg)

*Konfiguracja strony głównej* 

- 1. Ustawianie czasu
- 2. Wybór języka systemowego German/English Ważne: wykonać restart Magic Control CM-10 Sterowanie linią
- 3. Wybór języka projektu Dostępne są następujące języki:

![](_page_57_Figure_8.jpeg)

*Języki* 

- 4. Pokazywanie wszystkich użytkowników
- 5. Definiowanie nowych użytkowników
- 6. Usuwanie użytkowników
- 7. Zmiana hasła bieżącego użytkownika
- 8. Ustawianie jasności
- 9. Koniec wizualizacji
- 10. Informacje systemowe

![](_page_58_Picture_1.jpeg)

- 11. Limitowanie dostępnych trybów operacyjnych
- 12. Wybór opcji rozmieszczenia wejść/wyjść
- 13. Ładowanie lub kopiowanie konfiguracji Kopia zapasowa konfiguracji jest zapisana pod "99 Backup"

![](_page_58_Picture_5.jpeg)

OgÛlne parametry konfiguracji linii

 Stacje, osi i pistolety zdefiniowane parametrami systemowymi

![](_page_58_Picture_8.jpeg)

 Zwolnienie czterech dostępnych opcji kalibracji sensora CAN bus

![](_page_58_Picture_10.jpeg)

Definiowanie kabiny

Ustawianie typu rozpoznawanego detalu

# **Lista części zamiennych**

# **Zamawianie części zamiennych**

Podczas zamawiania części zamiennych do urządzeń malarskich należy postępować według następujących zasad:

- Podać typ oraz numer seryjny urządzenia
- Podać numer katalogowy, ilość oraz nazwę każdej z części zamiennych

#### **Przykład:**

- **Typ Magic Control CM-10 Sterowanie linią Nr seryjny** 1234 5678
- **Numer kat.** 203 386, 1 sztuka, Zacisk Ø 18/15 mm

Przy zamawianiu kabla lub węża należy podać jego długość. Części, dla ktÛrych należy podać długość są zawsze oznakowane **\***.

Części zużywające się eksploatacyjnie są zawsze oznaczone **#**.

Wszystkie wymiary plastikowych węży posiadają oznakowaną średnicę wewnętrzną i zewnętrzną:

#### **Przykład:**

ÿ 8/6 mm, 8 mm średnica zewnętrzna / 6 mm średnica wewnętrzna

![](_page_60_Picture_15.jpeg)

**Uwaga! Należy używać tylko oryginalnych części firmy ITW Gema, ponieważ stanowią one także zabezpieczenie przeciwwybuchowe. Stosowanie części nieoryginalnych będzie prowadziło do utraty gwarancji ITW Gema!** 

![](_page_61_Picture_0.jpeg)

# **Magic Control CM-10 Sterowanie linią - komplet**

![](_page_61_Picture_34.jpeg)

![](_page_61_Picture_4.jpeg)

![](_page_62_Picture_0.jpeg)